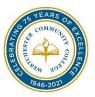

## How to Access & Utilize

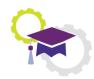

# **Your Degree Works**

## **Accessing Degree Works:**

The following are directions on how to login into Degree Works. If you are a WCC student.

1. Sign into MyWCC using your MyWCC username (eg. TSMIT12345) and password.

- 2. Scroll down the page.
- 3. Select "Degree Works".

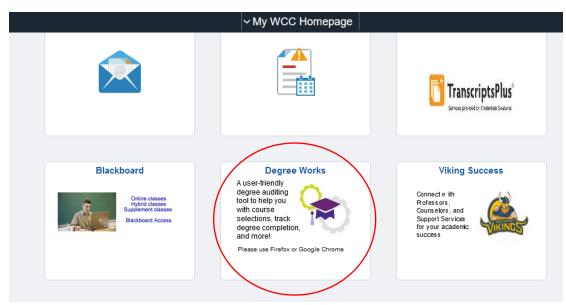

- 4. Select "Westchester" from the campus drop down menu.
- 5. Select "Log In".

|   | Campus:          |  |
|---|------------------|--|
|   | Westchester      |  |
| i | Remember Campus? |  |
|   | LOG IN           |  |

- 6. Enter your username: TSMIT12345@my.sunywcc.edu
- 7. Enter your password.
- 8. Select "Sign in".

| someone@exa | mple.com |  |
|-------------|----------|--|
| Password    |          |  |

### What is Degree Works?

Degree Works, is a web-based Degree Audit responsive dashboard that allows students to view their progress towards a degree. Degree Works lists all of your requirements including: courses taken, courses currently being taken, transfer credits and much more.

#### **Degree Works Sections:**

There are two sections of Degree Works: Worksheets and Plans

- 9. Worksheets are also referred to the academic audit contain the student header, degree progress indicator, degree audit blocks, notes, legend and what-if tool.
  - a. Student header which includes your:
    - Student ID Number, Name
    - Major, School
    - Classification
    - GPA (need at least a 2.0 to graduate)
    - Academic Standing (Warning, Probation)
    - Navigator, Curriculum Chair, Counselor & Faculty Advisor

| Student ID         | Name                                      | Degree<br>Associate in Science         |
|--------------------|-------------------------------------------|----------------------------------------|
|                    |                                           |                                        |
|                    |                                           |                                        |
| evel Undergraduate | Classification Freshman Major Engineering | g Science (AS) Graduation Status blank |

b. **Degree Process Indicator -** reflects how close to graduation you are as a percent to credits and requirements.

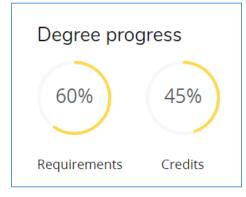

c. **Degree audit blocks** – contain sections called degree blocks that contain the requirements to complete your degree or certificate.

| General Education Requirement                     | INCOMPLETE               |                                                                                                   |                    |         |           |   |
|---------------------------------------------------|--------------------------|---------------------------------------------------------------------------------------------------|--------------------|---------|-----------|---|
| Credits required: 34 Credits applied: 12 Requirer | nent Term Fall 2020      |                                                                                                   |                    |         |           | ^ |
| Unmet conditions for this set of requirements:    | 34 credits are required. | You currently have 12, you still need                                                             | 22 more credits.   |         |           |   |
|                                                   | Course                   | Title                                                                                             | Grade              | Credits | Term      |   |
| O Basic Communication                             | Still needed:            | 1 Class in ENG 101 or 101H                                                                        |                    |         |           |   |
| O Humanitites                                     | Still needed:            | You must complete all of the f                                                                    | ollowing:          |         |           |   |
| O Writing and Literature                          |                          | 1 Class in ENG 102 or 102H                                                                        | 1                  |         |           |   |
| O Film 1895 - 1945                                |                          | 1 Class in FILM 101                                                                               |                    |         |           |   |
| O Film 1945 - Present                             |                          | 1 Class in FILM 102                                                                               |                    |         |           |   |
| Mathematics                                       | MATH 117                 | College Quantitative Reasonin                                                                     | g C                | 3       | Fall 2020 |   |
| O Natural Sciences                                | Still needed:            | 4 Credits in BIOL 101 or 103 or<br>CHEM 107 or 111 or 113 or 11<br>129 or 143 or 143H or 151 or 2 | 7 or 201 or 205 or |         |           |   |

- d. Notes helpful notes left by your success team.
- e. Legend assists with identifying the status of each requirement

| Legen     | 1                                   |   |                               |
|-----------|-------------------------------------|---|-------------------------------|
| $\oslash$ | Complete                            | 0 | Not complete                  |
|           | Complete (with classes in-progress) | 0 | Nearly complete - see advisor |
| Ż         | Prerequisite                        | @ | Any course number             |

f. What-If tool – assists students in identifying what courses/requirements are needed should they change their major. The tool is located between the student header and degree progress indicator.

| Academic | What-If |
|----------|---------|
|          |         |

Step 1: Select "What If".

Step 2: Chose the desired "Catalog Year" (term).

Step 3: Chose the desired "Major" and "Concentration" (if applicable).

Step 4: Select "Process".

- a. This will generate an audit for the desired major and or concentration.
- b. Note that you will need to consult with your counselor or curriculum chair to change your major.

| What-If Analysis             |                      |                       |   |               | ^       |
|------------------------------|----------------------|-----------------------|---|---------------|---------|
| 🔲 Use current curriculum 🗹 I | n-progress classes 🔽 | Preregistered classes |   |               |         |
| Program                      |                      |                       |   |               |         |
| Catalog year *<br>Fall 2020  | ~                    | Degree *              | ~ | Level *       | ~       |
| Areas of study               |                      |                       |   |               |         |
| Program                      | ~                    | Major *               | ~ | Concentration | ~       |
| Future classes               |                      |                       |   |               |         |
| Subject                      |                      | Number                |   | Add           |         |
|                              |                      |                       |   | Reset         | Process |

10. Plans – a section in Degree Works that is used to assist you in identifying which courses you should take each semester. Customized plans are created with the assistance of your Academic Counselor. Please meet with your Academic Counselor or Faculty Advisor (31+ earned credits) to design a customized plan.

### How to view your Degree Works Planner:

Step 1: Select the "Plan" Tab.

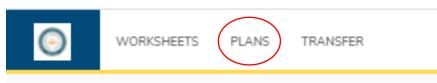

#### Step 2: View Plan List:

| Description Active Modified $\psi$ Who              | Degree | Level | Status |   |
|-----------------------------------------------------|--------|-------|--------|---|
| FALL 2021 LASS No 6/15/2021 THOMAS, CHRISTINE MARIE | AA     | UGRD  | Locked | Û |

## Step 3: Select Plan from List

| Plan List      |        |                       |                         |        |       | New    | olan |
|----------------|--------|-----------------------|-------------------------|--------|-------|--------|------|
| Description    | Active | Modified $\downarrow$ | Who                     | Degree | Level | Status |      |
| FALL 2021 LASS | No     | 6/15/2021             | THOMAS, CHRISTINE MARIE | AA     | UGRD  | Locked | Û    |

Step 4: Planner will appear with advised courses. (Note that not all students have a customized planner. Please meet with your Academic Counselor or Faculty Advisor (31+ earned credits) to design a customized plan.)